## ODA KONTROL

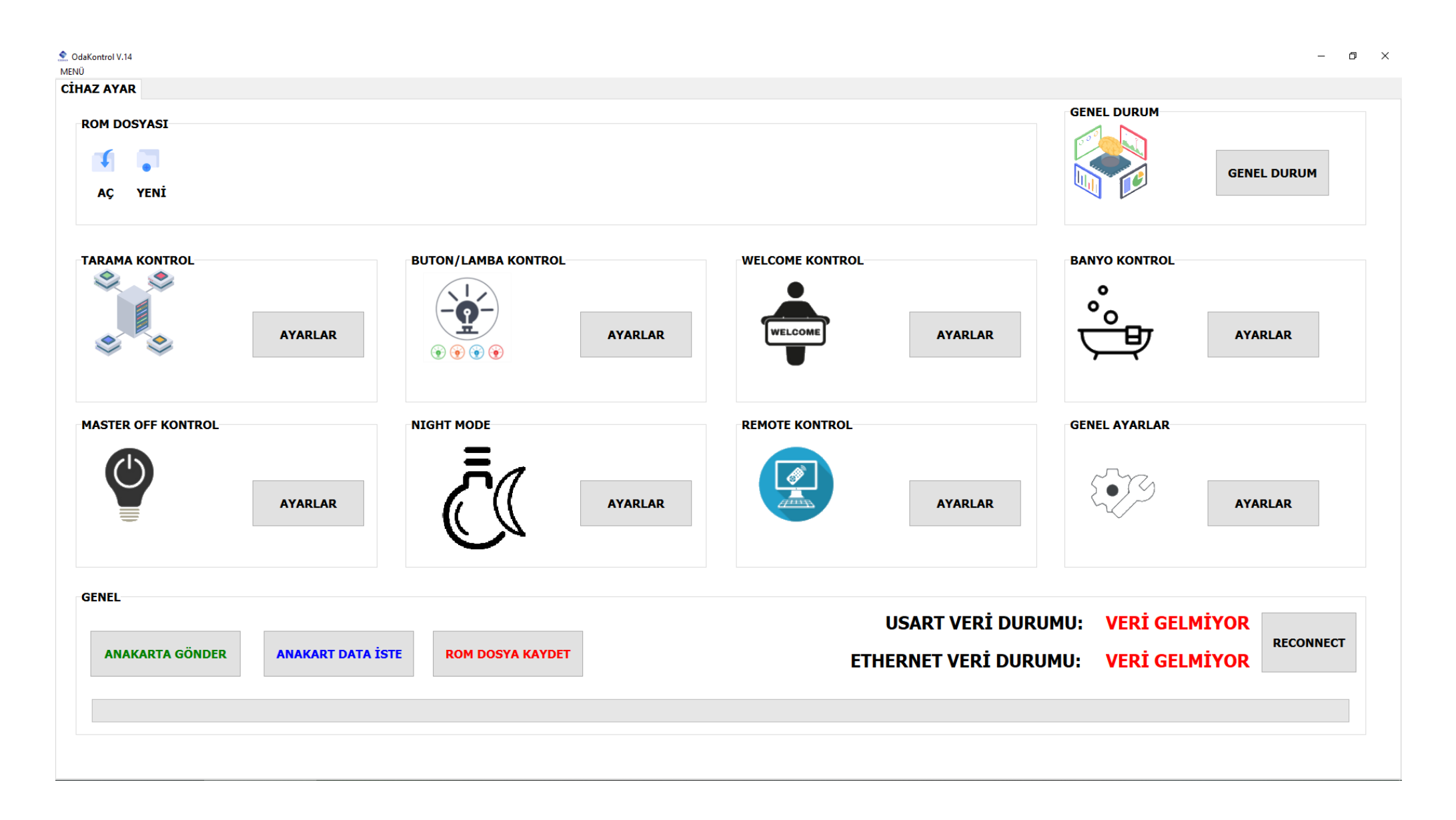

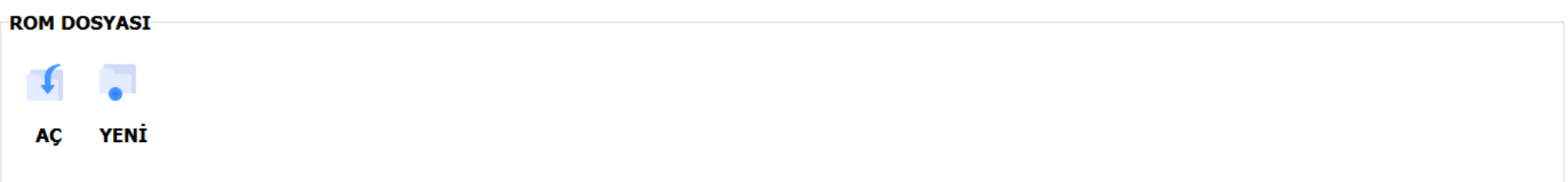

- Aç: Buradan daha önce oluşturulmuş bir ROM dosyasını açabiliriz.
- Yeni: Yeni oluşturmak istediğimiz ROM dosyasını buradan oluşturup kaydedebiliriz.

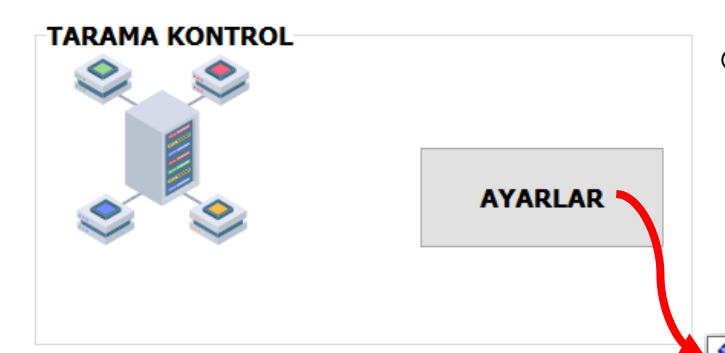

o Tarama Kontrol sayfasına geçebilmek için öncelikle ya yeni bir ROM dosyası oluşturmamız gerekiyor ya da daha önce oluşturmuş olduğumuz ROM dosyalarından birini açmamız gerekiyor.

o Açtığımız ROM dosyasındaki tarama bilgilerini burada görüntüleyebilir, yeni oluşturduğumuz ROM dosyası için taramak istediğimiz modüllerin adreslerini seçip "ROM DOSYA KAYDET" dediğimizde tarama yapmak istediğimiz modül-

ler ROM dosyasına kaydedilecektir.

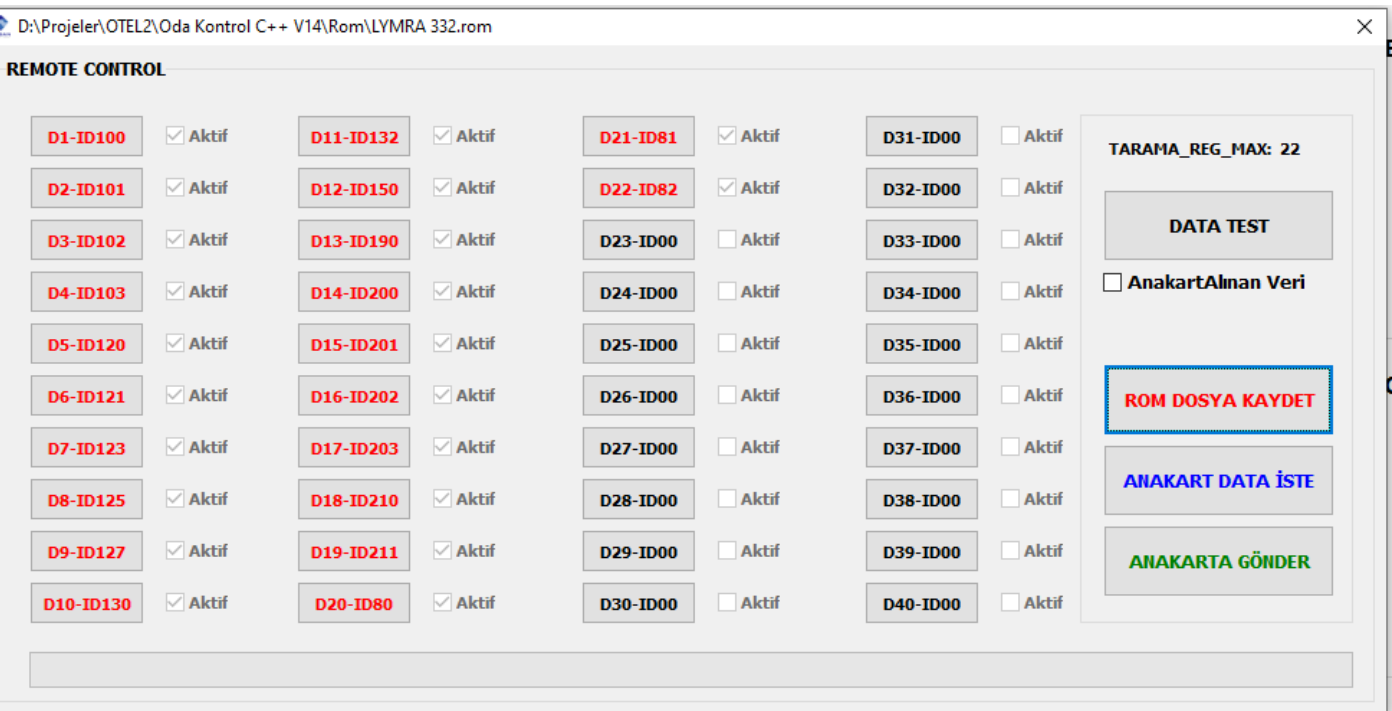

- o "ANAKART DATA İSTE" seçeneği ile anakarttaki tarama bilgilerini buradaki sayfada görüntüleyebiliriz.
- o "ANAKARTA GÖNDER" seçeneği ile ROM dosyamıza kaydetmiş olduğumuz tarama bilgilerini anakarta aktarırız.

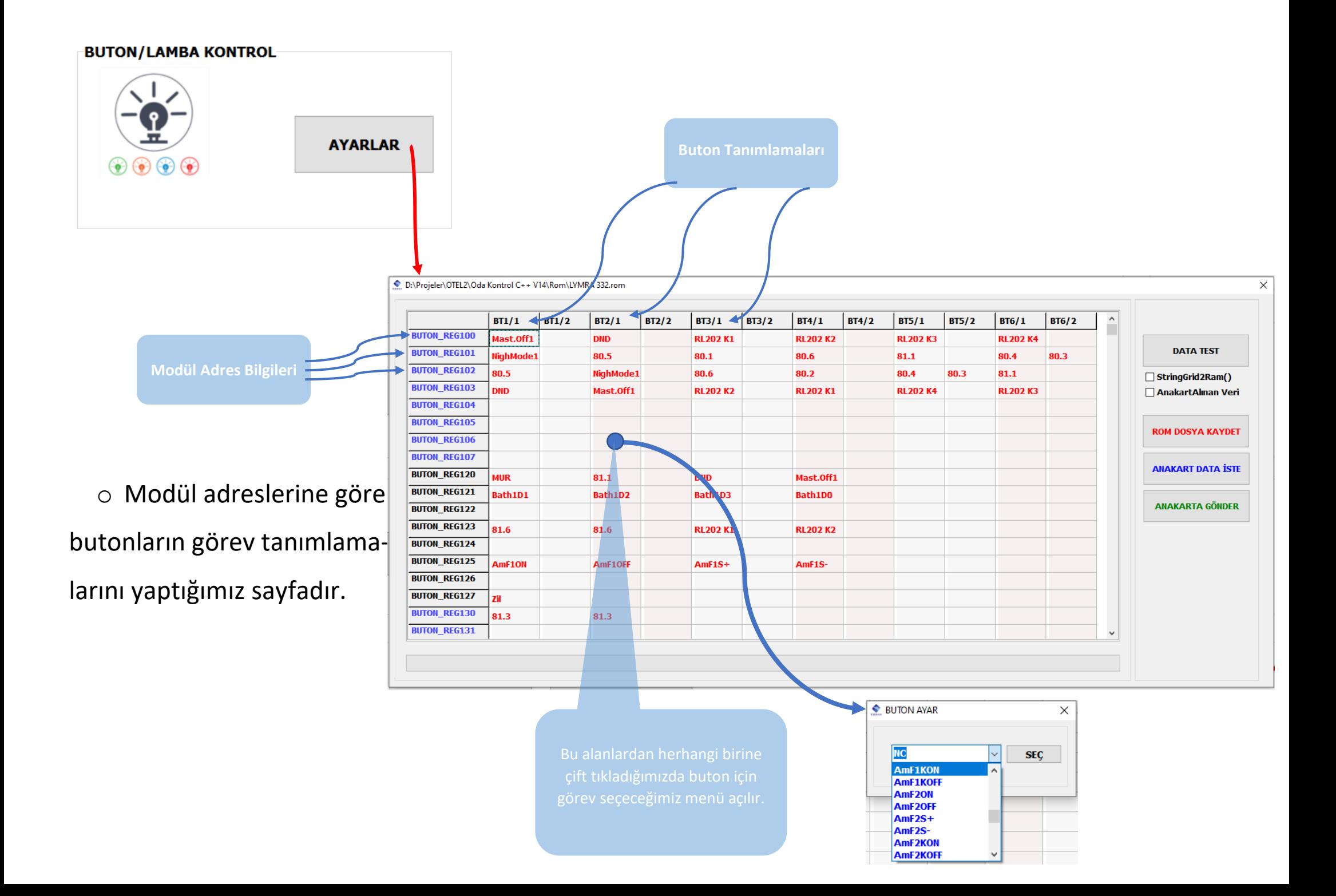

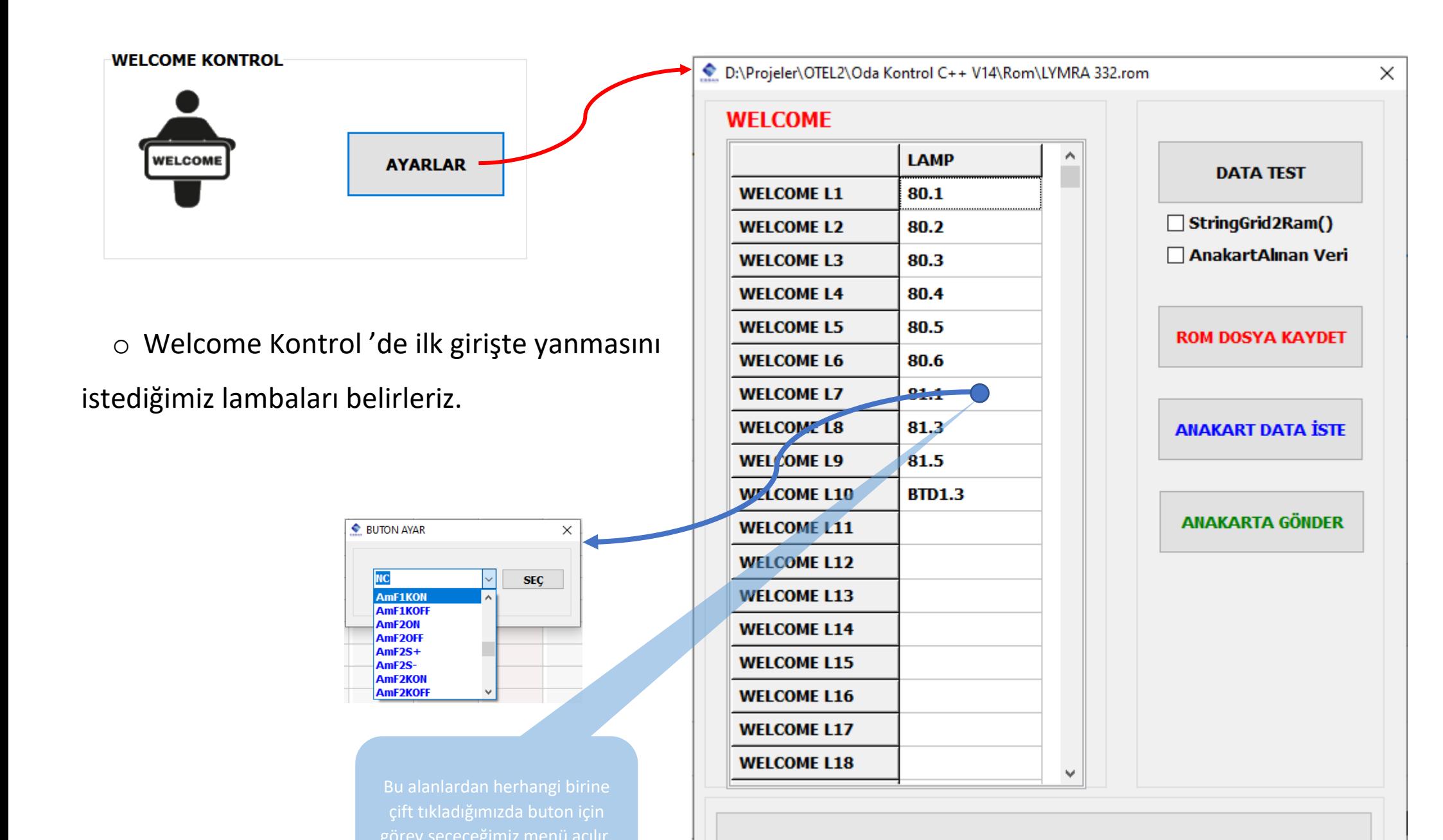

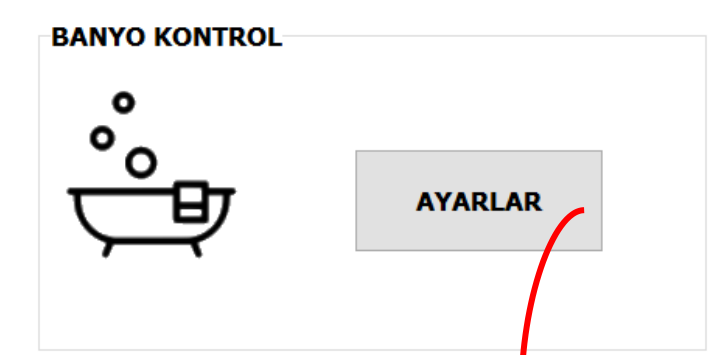

aktarırız.

- o Burada Durum1,Durum2,Durum3,Durum4'teki lambaların onoff durumlarını ayarlıyoruz.
- o "ROM DOSYA KAYDET" dediğimizde ayarlarımız ROM dosyasına kaydedilecektir.
- o "ANAKART DATA İSTE" seçeneği ile anakarttaki kaydedilmiş son ayarları buradaki sayfada görüntüleyebiliriz.
- o "ANAKARTA GÖNDER" seçeneği ile ROM dosyamıza kaydetmiş olduğumuz ayarları anakarta

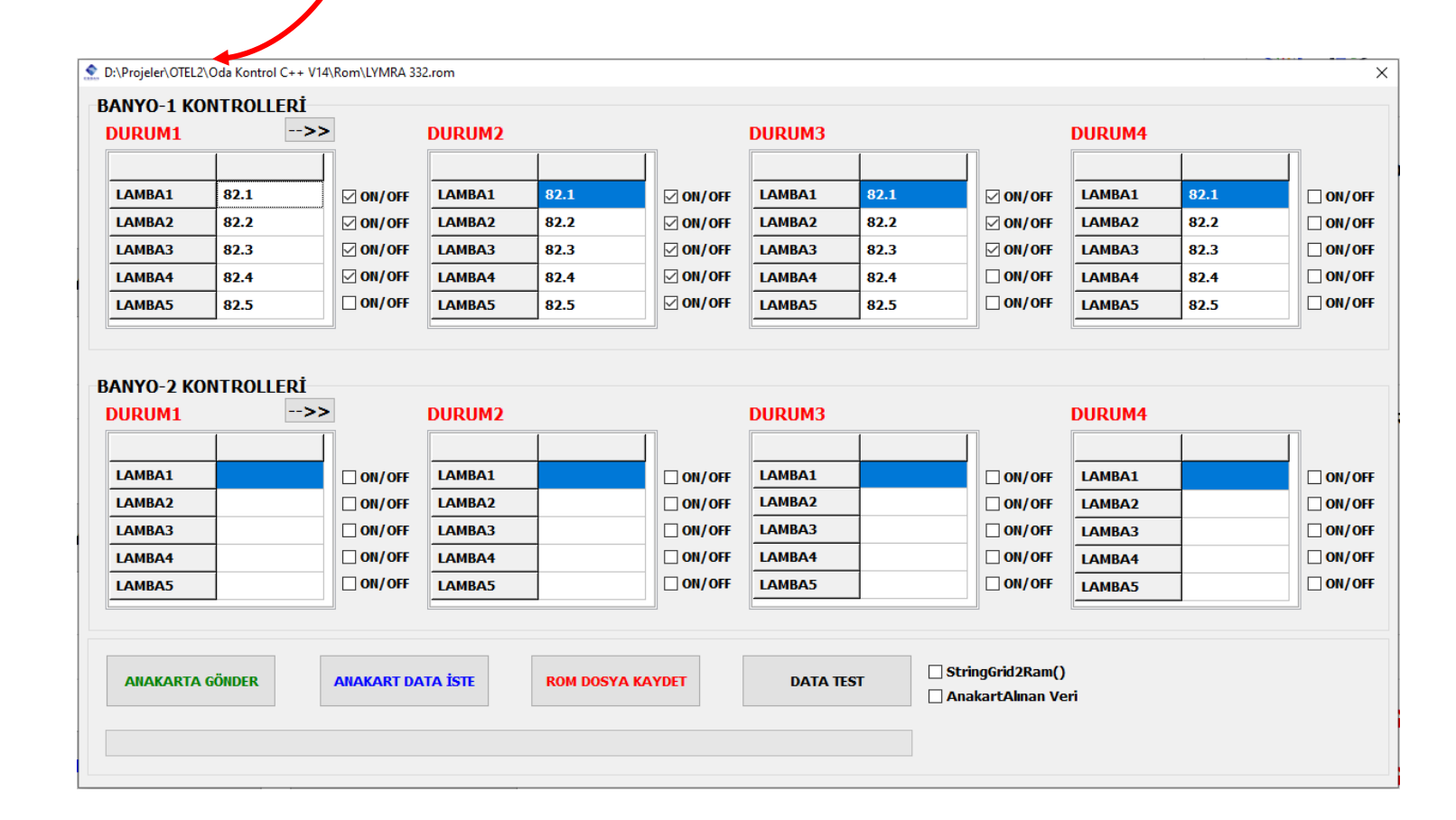

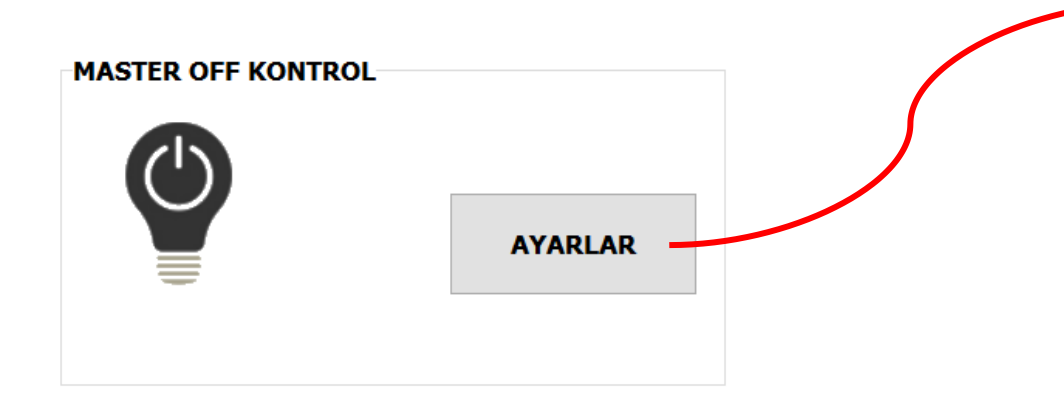

MasterOff butonuna basıldığında sönmesini istediğimiz lambaları burada belirtiyoruz.

"ROM DOSYA KAYDET" dediğimizde ayarlarımız ROM dosyasına kaydedilecektir.

"ANAKART DATA İSTE" seçeneği ile anakarttaki kaydedilmiş son ayarları buradaki sayfada görüntüleyebiliriz.

D:\Projeler\OTEL2\Oda Kontrol C++ V14\Rom\LYMRA 332.rom

## ACTED ALE

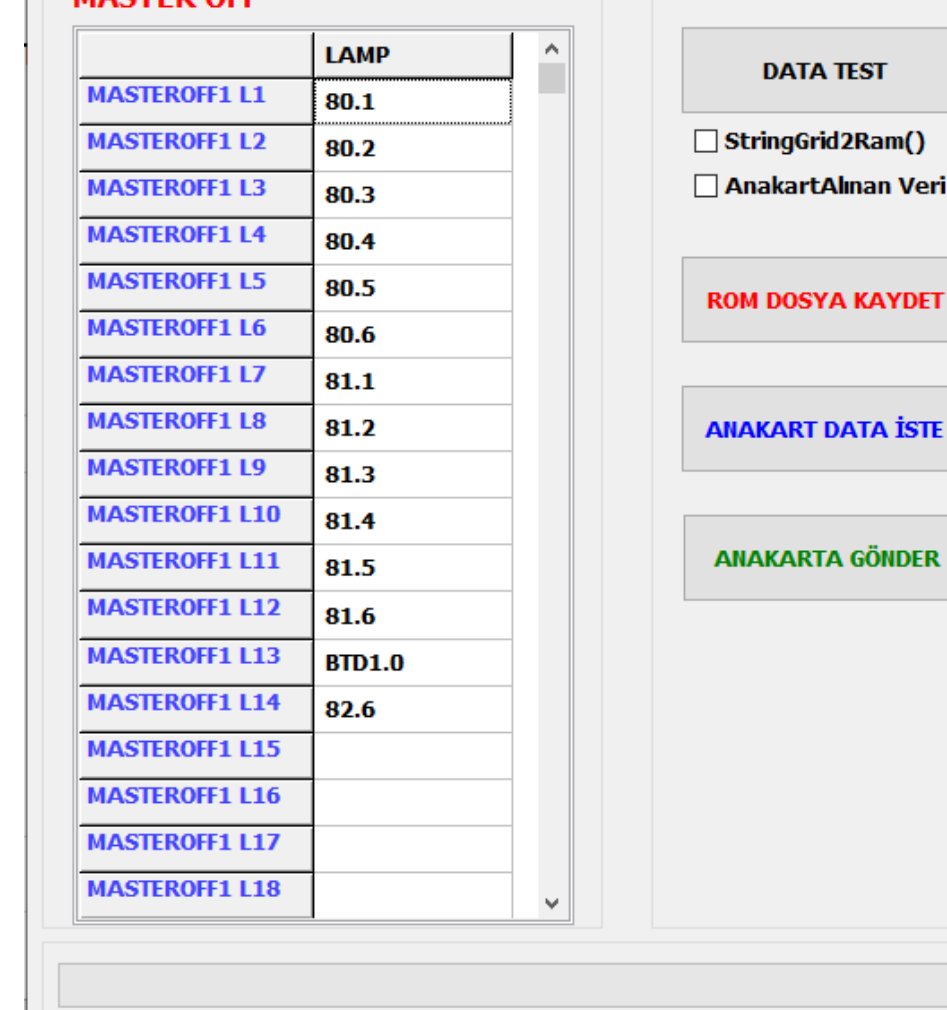

"ANAKARTA GÖNDER" seçeneği ile ROM dosyamıza kaydetmiş olduğumuz ayarları anakarta aktarırız.

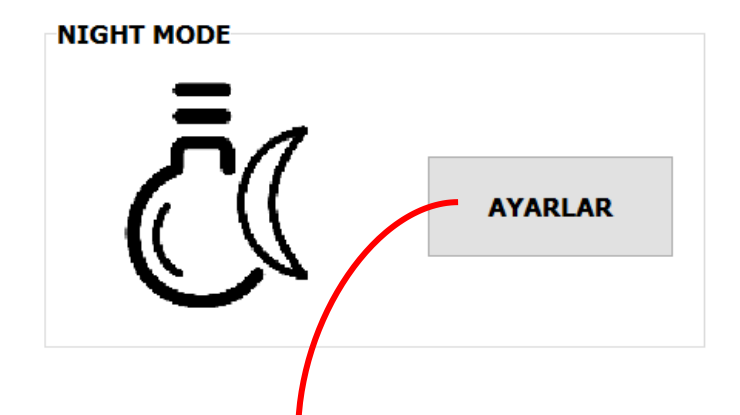

aktarınz.

- o NightMode durumlarında yanmasını veya sönmesini istediğimiz lambaları burada ayarlıyoruz.
- o "ROM DOSYA KAYDET" dediğimizde ayarlarımız ROM dosyasına kaydedilecektir.
- o "ANAKART DATA İSTE" seçeneği ile anakarttaki kaydedilmiş son ayarları buradaki sayfada görüntüleyebiliriz.
- o "ANAKARTA GÖNDER" seçeneği ile ROM dosyamıza kaydetmiş olduğumuz ayarları anakarta

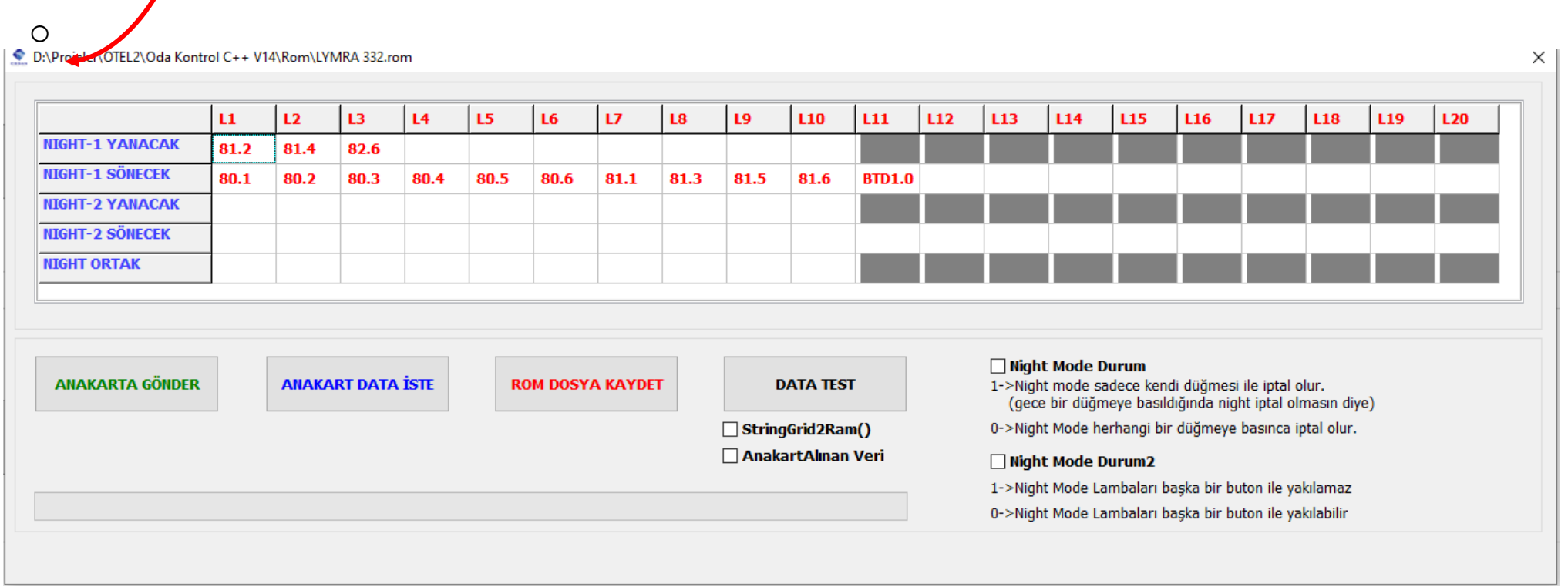

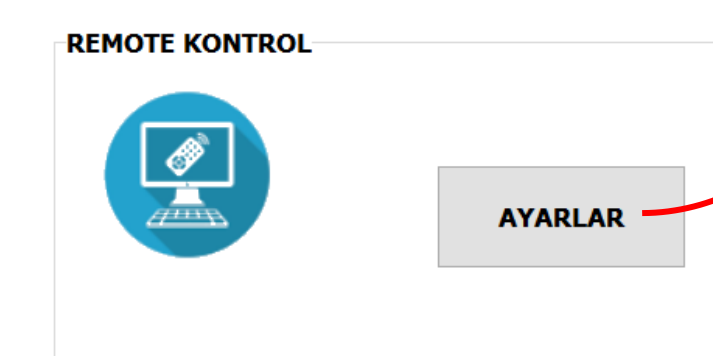

D:\Projeler\OTEL2\Oda Kontrol C++ V14\Rom\LYMRA 332.rom

## **REMOTE CONTROL**

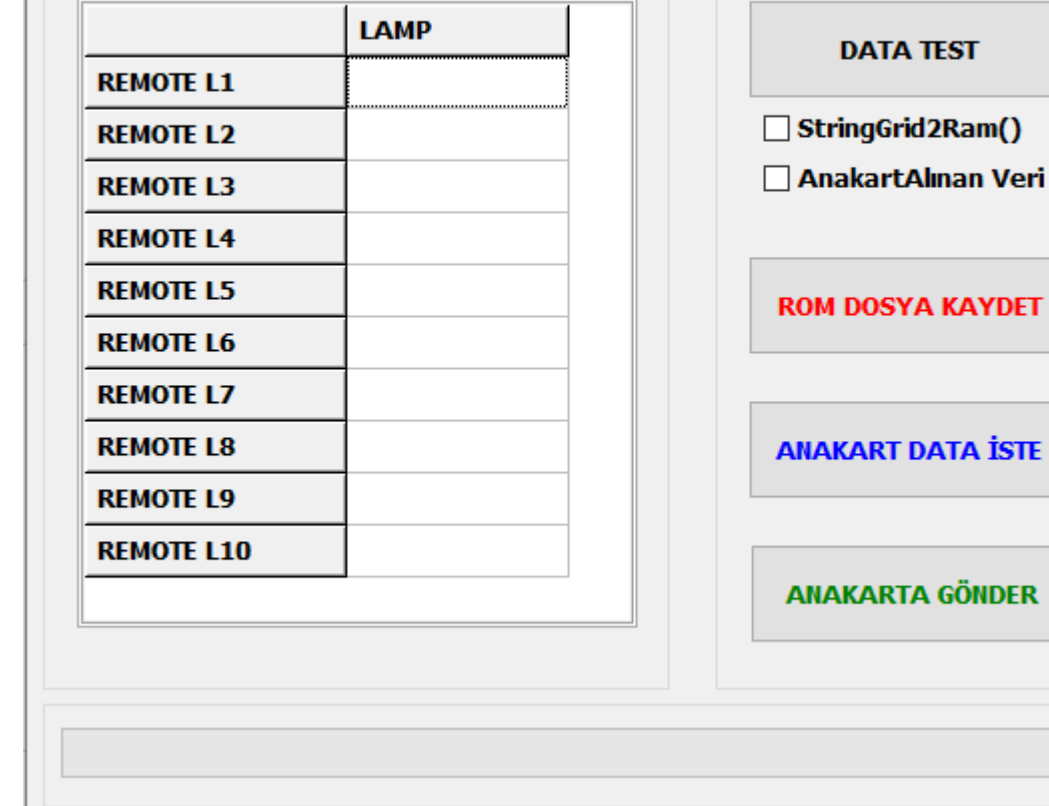

 $\times$ 

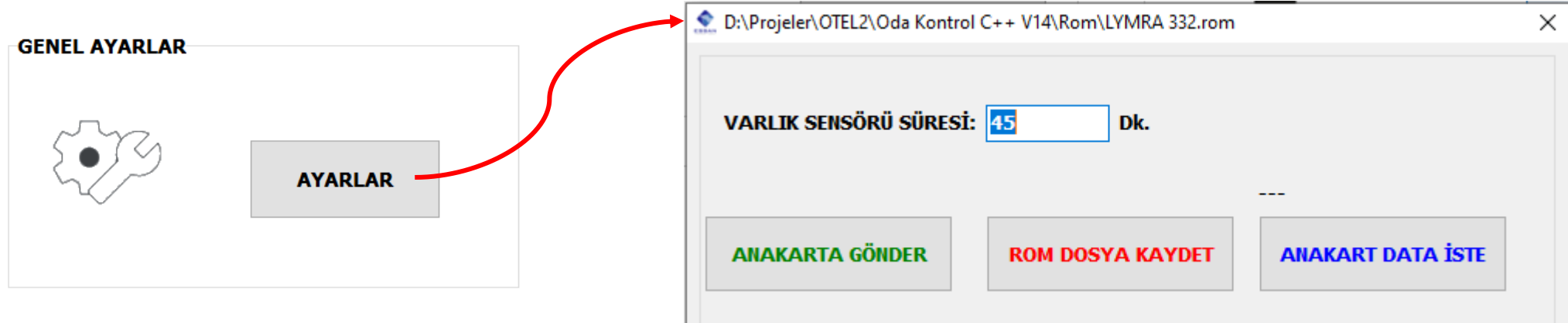

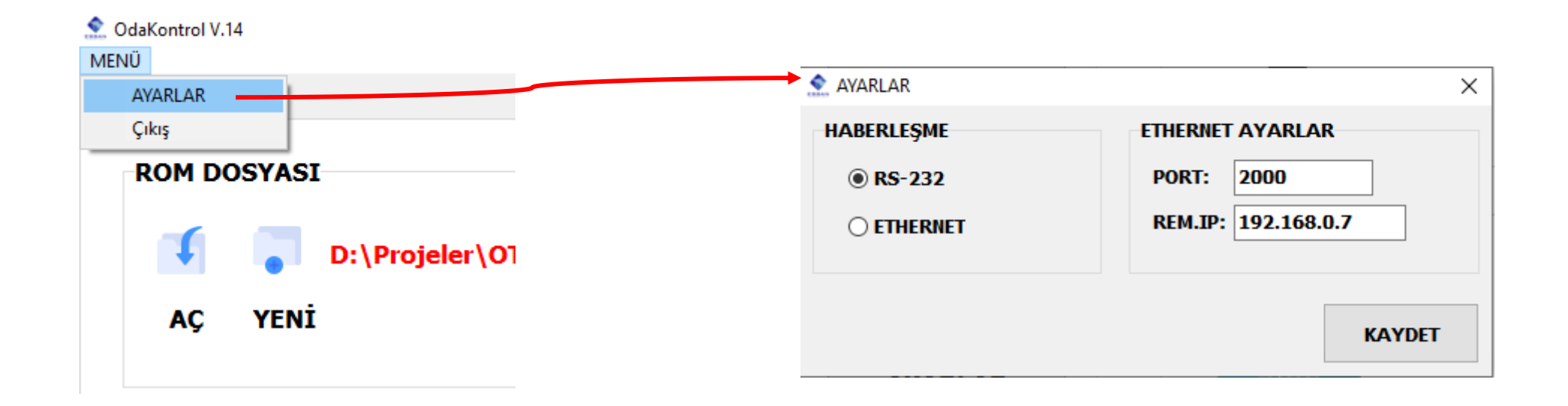

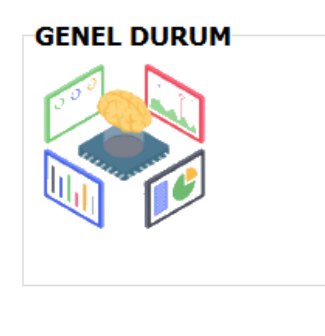

**GENEL DURUM** 

- o Sistemimizde bağlı olan modüllerin "Yeşil" renk göstergesiyle iletişimde olduğundu görüntüleyebiliriz.
- o Sistemimizde bağlı olmayan modüllerin "Kırmızı" renk göstergesiyle iletişimde olmadığını görüntüleyebiliriz.

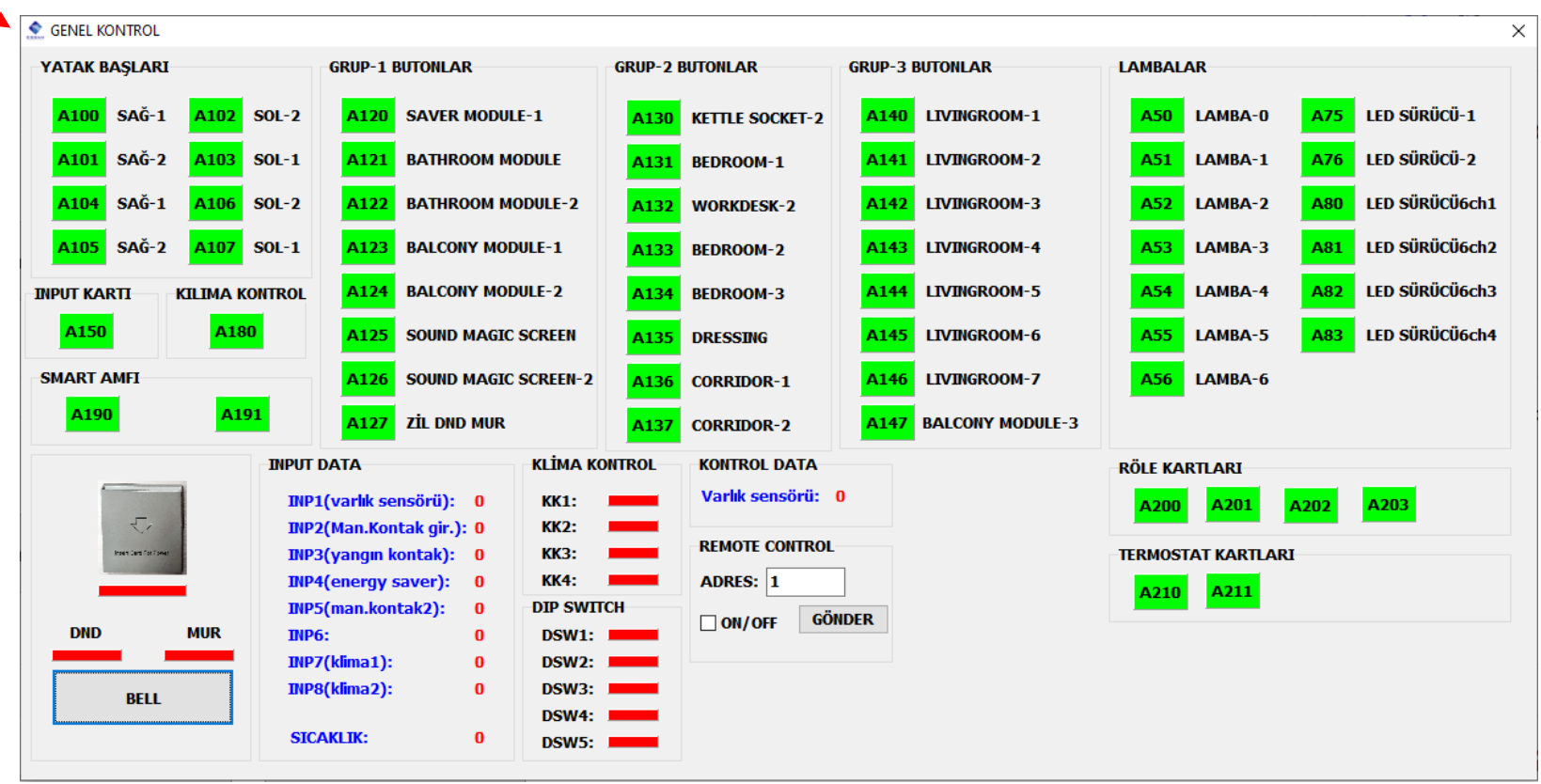